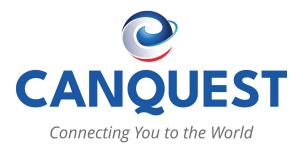

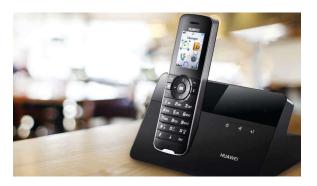

# Quick User Guide Basic Phone Operation

For detailed information please Contact: CANQUEST COMMUNICATIONS 235 St Clair St. Chatham ON N7L 3J8 519-351-1565 support@canquest.com www.canquest.com

| Key | Call Features                                                                                                    |
|-----|----------------------------------------------------------------------------------------------------|
| *67 | Block Caller ID (per call). Dial "*67"<br>+ " number ". No dial tone is played<br>in the middle.                                                              |
| *72 | Call Forward: Dial "*72" and then<br>the forwarding number followed by<br>"#". Wait for<br>dial tone and hang up. (dial tone<br>indicates successful forward) |
| *73 | Cancel Call Forward. To cancel<br>"Call Forward", dial "*73", wait for<br>dial tone, then hang up.                                                            |
| *98 | Accessing Voice Mail. Dial *98 then follow the prompts.                                                                                                    |
| **  | Redials last number entered.                                                                                                    |

#### CALL FORWARD

- All incoming calls will be forwarded.
- 1) Pick up your phone.
- 2) After hearing the dial tone, input (\*72), listen to prompt then forwarding number then (#) or
- wait for time out
- 3) Wait for dial tone and hang up.
- 4) Dial (\*73) to cancel Forward.

## CHECK VOICEMAIL

1) Dial \*98
2) Press 1 for "Voicemail"
3) Press 2 to listen
4) Press 7 to delete

#### SETUP VOICEMAIL

### 1) Dial \*98 2) Press 3 to go into "Personal Options"

- 3) Press 3 to go into "Greetings"
- 4) Press 2 to go into Personal Message
- 5) Press 2 to record your own message
- 6) Press # to finish recording
- 7) Press # to confirm
- 8) Hang up handset, voicemail is now setup.

# **REMOTE ACCESS VOICEMAIL**

Access your voicemail anywhere, any time 1) Dial 1-866-290-9003 2) Enter your account number (1+ 10 digits of your phone number), followed by #. 3) Enter your Passcode , followed by # .

### TROUBLESHOOTING

If you do experience any issues with the phone quality, or if you're not getting dial tone, there are a few things you can try yourself.

#### Please Try this First

- First is unplug your router, and our phone ATA (shown in the diagram below). Wait 1 to 2 minutes. Plug the units back in and wait one or two mins for reboot to occur. After that try the phone again.
- If there is still no dial tone after step 1, it is best to contact Canquest for further assistance.

Contact Number: 519-351-1565

#### Phone ATA

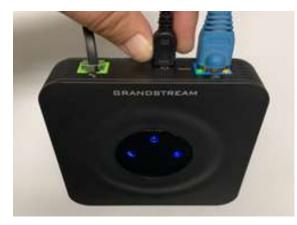